Experiment by clicking on an annotated area (bordered in red). Or create a new annotation by clicking once, moving the cursor and clicking to select an area, and then clicking on the selection to add a description and link.

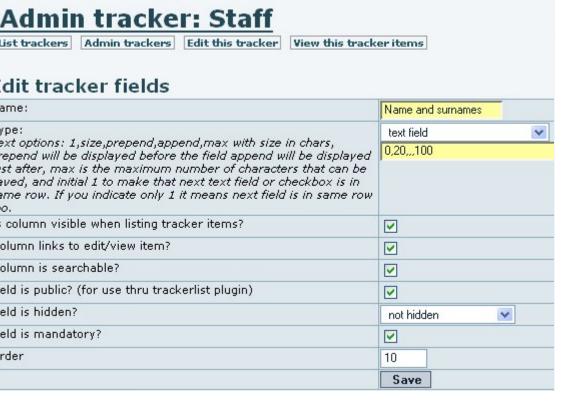

to see code, view source